# **RouterBOARD 433L**

## **Quick Setup Guide and Warranty Information**

The RB433L is equipped with three Ethernet ports, and three miniPCI slots. There are two other models available in this series

- **RB433L:** 64MB RAM, 300MHz CPU, 3x 10/100Mbit ports (this model)
- **RB433UAHL:** 128MB RAM, 680MHz CPU, USB port, 3x 10/100Mbit ports, DC jack
- **RB433GL:** 128MB RAM, 680MHz CPU, USB port, 3x 10/100/1000Gigabit ports, DC jack

#### **Assembling the Hardware**

First use of the board:

- 1. Insert the miniPCI cards
- 2. Install the board in a case and connect antenna cables
- 3. Connect other peripherals and cables
- 4. Plug in PoE powered Ethernet to turn on the board

#### **Powering**

The board accepts passive PoE powering from the LAN1 Ethernet port:

PoE The first Ethernet port (Ether1) accepts 8-30V DC input (at the board; higher voltage needed to compensate for power loss on long cables; at least 18V suggested) from nonstandard (passive) Power over Ethernet injectors. This device does **not** work with IEEE802.3af compliant 48V power injectors.

#### **Booting process**

**RouterOS is the operating system of all RouterBOARD routers. Please see detailed configuration guide here: <http://wiki.mikrotik.com/wiki/Category:Manual#list>**

This device doesn't come fitted with a Serial Port connector, so initial connection has to be done via the Ethernet cable, using the MikroTik Winbox utility. Winbox should be used to connect to the default IP address of **192.168.88.1** with the username **admin** and **no password**.

In case you wish to boot the device from network, for example to use MikroTik Netinstall, hold the RESET button of the device when starting it until the LED light turns off, and Groove will start to look for Netinstall servers.

In case IP connection is not available, Winbox can also be used to connect to the MAC address of the device. More information here: **[http://wiki.mikrotik.com/wiki/First\\_time\\_startup](http://wiki.mikrotik.com/wiki/First_time_startup)**

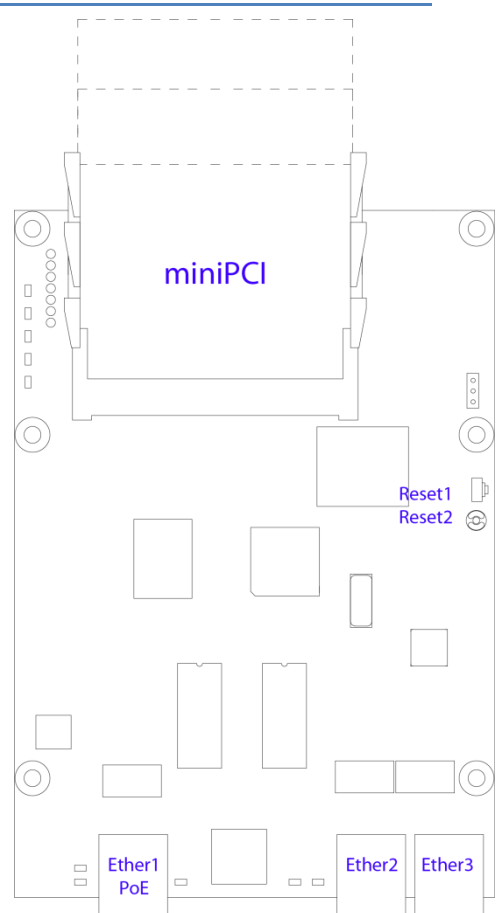

## **Extension Slots and Ports**

- Three 10/100Mbit Ethernet ports, supporting automatic cross/straight cable correction (Auto MDI/X), so you can use either straight or cross-over cables for connecting to other network devices. The first Ethernet port accepts 8-30V DC powering from a passive PoE injector. The other two Ethernet ports **do not** support PoE powering.
- Three MiniPCI Type IIIA/IIIB ports with 3.3V power signaling.

#### **Buttons**

- Bootloader backup button (Reset 1). Holding the button while booting will cause the backup bootloader to be used
- RouterOS reset hole (Reset 2). While booting, and holding a metal object in this hole (for example a screwdriver) will cause RouterOS software to be reset to defaults

## **Operating System Support**

Currently tested operating system is MikroTik RouterOS (starting from v5).

### **Copyright and Warranty Information**

**Copyright and Trademarks**. Copyright MikroTikls SIA. This manual contains information protected by copyright law. No part of it may be reproduced or transmitted in any form without prior written permission from the copyright holder. RouterBOARD, RouterOS, RouterBOOT and MikroTik are trademarks of MikroTikls SIA. All trademarks and registered trademarks appearing in this manual are the property of their respective holders.

**Hardware**. MikroTikls SIA warrants all RouterBOARD series equipment for the term of fifteen (15) months from the shipping date to be free of defects in materials and workmanship under normal use and service, except in case of damage caused by mechanical, electrical or other accidental or intended damages caused by improper use or due to wind, rain, fire or other acts of nature.

If you have purchased your product from a MikroTik Reseller, please contact the Reseller company regarding all warranty and repair issues, the following instructions apply **ONLY** if you purchased your equipment directly from MikroTik Latvia

To return failed unit or units to MikroTikls you must perform the following RMA (Return Material Authorization) procedure. Follow the instructions below to save time, efforts, avoid costs, and improve the speed of the RMA process. Take into account that all goods have one year warranty.

Instructions are located on our webpage here: **http://rma.mikrotik.com**

Manual. This manual is provided "as is" without a warranty of any kind, expressed or implied, including, but not limited to, the implied warranty of merchantability and fitness for a particular purpose. The manufacturer has made every effort to ensure the accuracy of the contents of this manual, however, it is possible that it may contain technical inaccuracies, typographical or other errors. No liability is assumed for any inaccuracy found in this publication, nor for direct or indirect, incidental, consequential or other damages that may result from such an inaccuracy, including, but not limited to, loss of data or profits. Please report any inaccuracies found to support@mikrotik.com